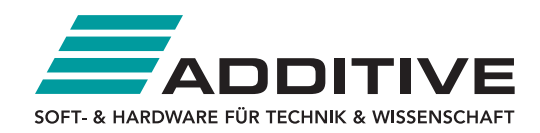

# Minitab 18.1 - detailliert

-------------------------------------

**ADDITIVE Kontaktdaten Verkauf:** 06172-5905-30 oder minitab@additive-net.de

#### **ADDITIVE Kontaktdaten Technik/ Support/ Installation:**

06172-5905-20 oder support@additive-net.de -------------------------------------

## **Kurzübersicht der Funktionen**

Minitab 18 bietet ein überarbeitetes Sessionfenster, definitive Screening-Versuchspläne, Toleranzintervalle für Nicht-Normalverteilungen und vieles mehr. Dieses Dokument beschreibt die durch die neuen Funktionen und Verbesserungen bedingten Änderungen der Benutzeroberfläche, um Ihnen die Aktualisierung Ihrer Materialien von Minitab 17 auf 18 zu erleichtern.

\* **Definitive Screening-Versuchspläne** - Mit diesem neuen Typ des Screening-Versuchsplans ist es möglich zu identifizieren, welche Eingaben Auswirkungen auf die Ausgaben haben.

\* **Weitere Verteilungen für Toleranzintervalle** - Statistische Toleranzintervalle für nicht normalverteilte Daten können mit Hilfe einer Vielzahl von Verteilungen, einschließlich Weibull, Lognormal, Exponential usw., berechnet werden.

\* **REML** für zufällige und feste X - Beziehungen zwischen Variablen können untersucht, mehrere Vergleiche durchgeführt und Prognosen für gemischte Modelle berechnet werden.

\* **Effektediagramme in der DOE** - Signifikante X werden visuell mit Hilfe von Effektediagrammen für allgemeine faktorielle Versuchspläne und Wirkungsflächenversuchspläne identifiziert.

\* **Messsystemanalyse** - Eine benutzerdefinierte (historische) Prozessstandardabweichung wird in relevante Berechnungen eingeschlossen.

\* **Zielgrößenoptimierung (GLM)** - Sowohl Faktoren als auch Kovariate können bei Einsatz der Zielgrößenoptimierung zum Suchen der optimalen Einstellungen eingebunden werden.

\* **Überarbeitetes Sessionfenster** - Das Sessionfenster zeigt ein neues Erscheinungsbild und weist einige Verbesserungen auf, wie das Festlegen der Anzahl der Nachkommastellen, den direkten Zugriff auf Grafiken via Links sowie das Vergrößern bzw. Verkleinern und Minimieren der Ausgabe.

\* **Arbeitsblätter sortieren** - Daten können im Project Manager mit Hilfe der neuen Optionen zum Sortieren der Arbeitsblätter nach Titel oder in chronologischer Reihenfolge verwaltet werden.

\* **Feld der Befehlszeile** - Befehle können über ein feststehendes Feld, das die Befehle von der Sessionausgabe trennt, eingegeben werden, um Minitabs Funktionsumfang zu erweitern.

\* **Verbesserungen für Word und Excel** - Sessionausgaben können in Tabellenformat in Word und Excel importiert werden, um die Anzeige der Ergebnisse leicht bearbeiten und anpassen zu können.

Notiz zur Installation von Minitab 18 neben Minitab 17: Beachten Sie, dass die Installation von Minitab 18 die Version Minitab 17 nicht automatisch deinstalliert. Es handelt sich in diesem Fall um zwei separate Produkte, die gleichzeitig auf dem gleichen Computer ausgeführt werden können. Auf diese Weise wird der Vergleich der Unterschiede zwischen den beiden Versionen einfach.

**Soft- und Hardware für Technik und Wissenschaft GmbH** Max-Planck-Straße 22b • D-61381 Friedrichsdorf / Ts. Tel.: 06172 - 5905 - 0 • Fax.: 06172-77613 E-mail: info@additive-net.de • http://www.additive-net.de

## **Inhalt:**

Statistische Standardverfahren Regression Varianzanalyse (ANOVA) Versuchsplanung (DOE) Qualitätswerkzeuge Trennschärfe und Stichprobenumfang Zuverlässigkeit/Lebensdauer **Assistent** Sessionfenster Project Manager **Zugriff** Online-Hilfe Veraltete Funktionen

#### **Statistische Standardverfahren**

#### **Regression**

Orthogonale Regression

Die orthogonale Regressionsgleichung und das Fehlervarianzverhältnis werden nun auf dem Diagramm der Anpassungslinie angezeigt.

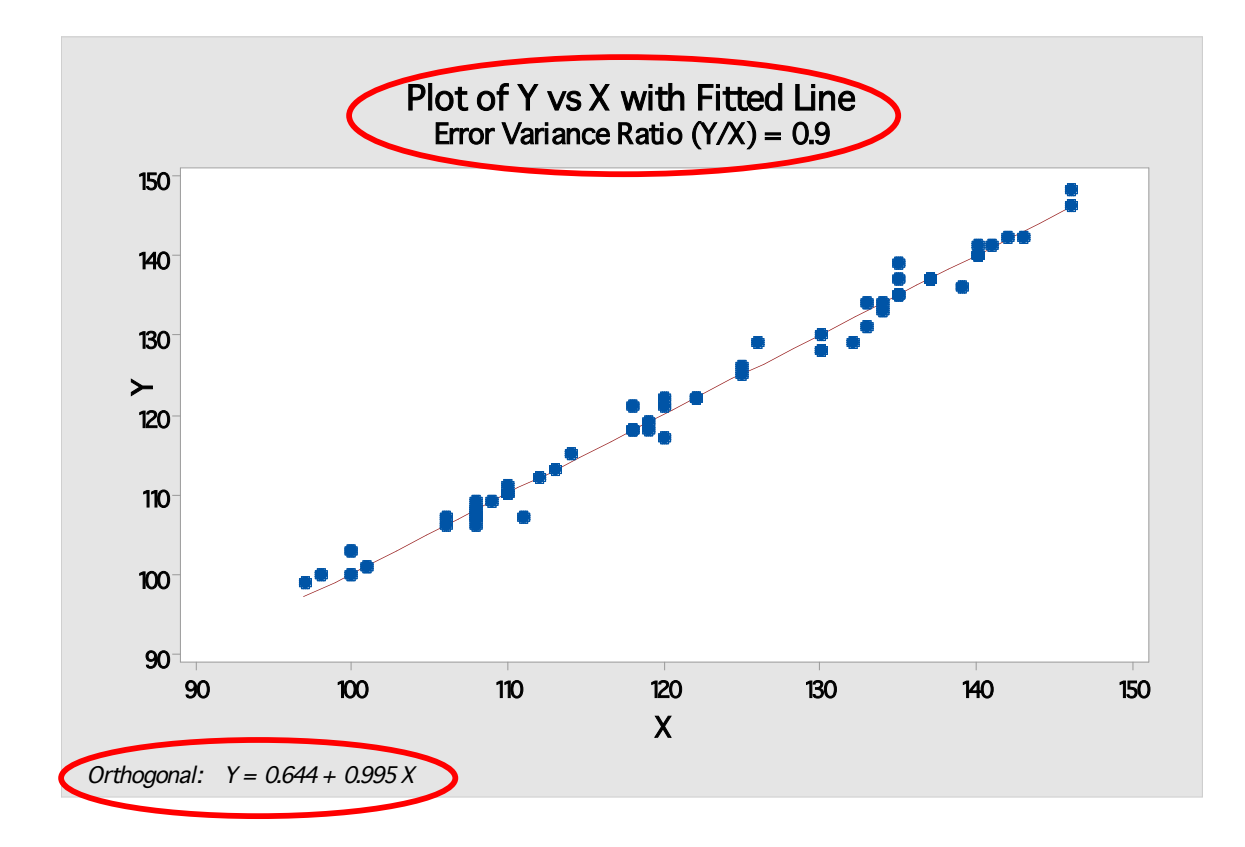

**Soft- und Hardware für Technik und Wissenschaft GmbH** Max-Planck-Straße 22b • D-61381 Friedrichsdorf / Ts. Tel.: 06172 - 5905 - 0 • Fax.: 06172-77613 E-mail: info@additive-net.de • http://www.additive-net.de

Binäre logistische Regression

Wenn Anwender einen kategorialen Prädiktor einbinden und das Unterdialogfeld Kodierung nutzen, um die entsprechende Referenzstufe zu ändern, werden die Chancenverhältnisse für diesen kategorialen Prädiktor jetzt unter Berücksichtigung dieser Einstellung berechnet. Minitab 17 verwendete stattdessen die Wertereihenfolge der Spalte des kategorialen Prädiktors, um die Reihenfolge der Chancenverhältnisse zu bestimmen. Diese Änderung hat ausschließlich Einfluss auf die Ausgabe des Sessionfensters, nicht auf das Dialogfeld.

## **Varianzanalyse (ANOVA)**

#### Modell mit gemischten Effekten (REML)

Das neue Menü **Statistik > ANOVA > Modell mit gemischten Effekten** enthält die Methoden Eingeschränkte Maximum-Likelihood (REML) und Maximum-Likelihood (ML) zum Anpassen von linearen Modellen mit festen und Zufallsfaktoren.

Zusätzliche Funktionalitäten, die über die zuvor unter **Statistik > Varianzanalyse (ANOVA) > Allgemeines lineares Modell** verfügbaren Funktionen hinausgehen, umfassen Konfidenzintervalle für Varianzen sowie Prognosen und mehrere Vergleiche für Zufallsfaktoren.

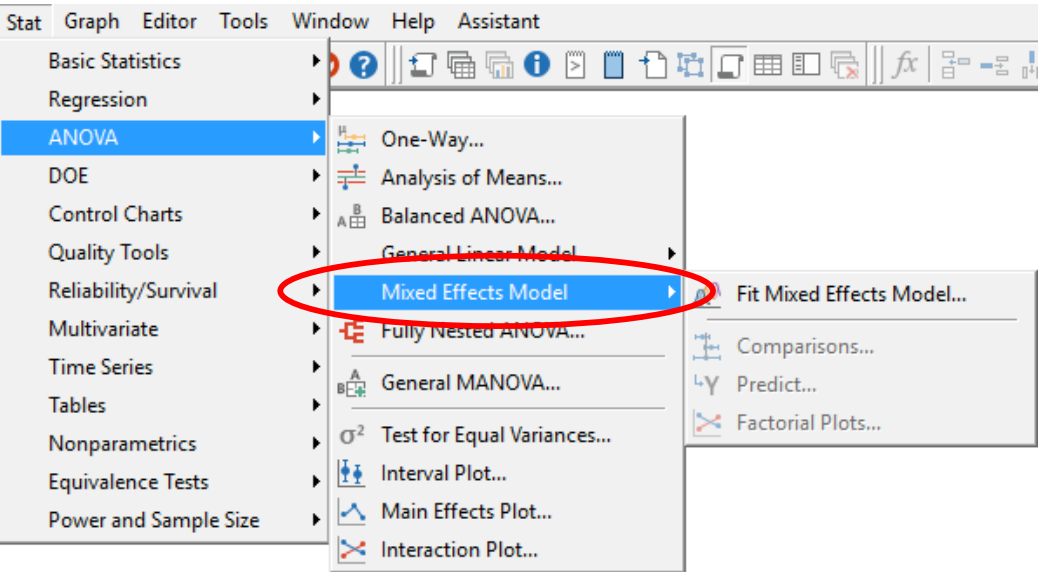

#### **ADDITIVE Soft- und Hardware für Technik und Wissenschaft GmbH** Max-Planck-Straße 22b • D-61381 Friedrichsdorf / Ts.

Tel.: 06172 - 5905 - 0 • Fax.: 06172-77613 E-mail: info@additive-net.de • http://www.additive-net.de

Zielgrößenoptimierung

Kovariate können nun im Menü **Statistik > Varianzanalyse (ANOVA) > Allgemeines lineares Modell >** 

**Zielgrößenoptimierung** optimiert werden. In Minitab 17 konnten Anwender die Zielgrößenoptimierung verwenden, um die besten Einstellungen für kategoriale Faktoren zu suchen, jedoch nicht für Kovariate, die auf einer festen Stufe gehalten wurden (standardmäßig beim Mittelwert oder bei einem benutzerdefinierten Haltewert).

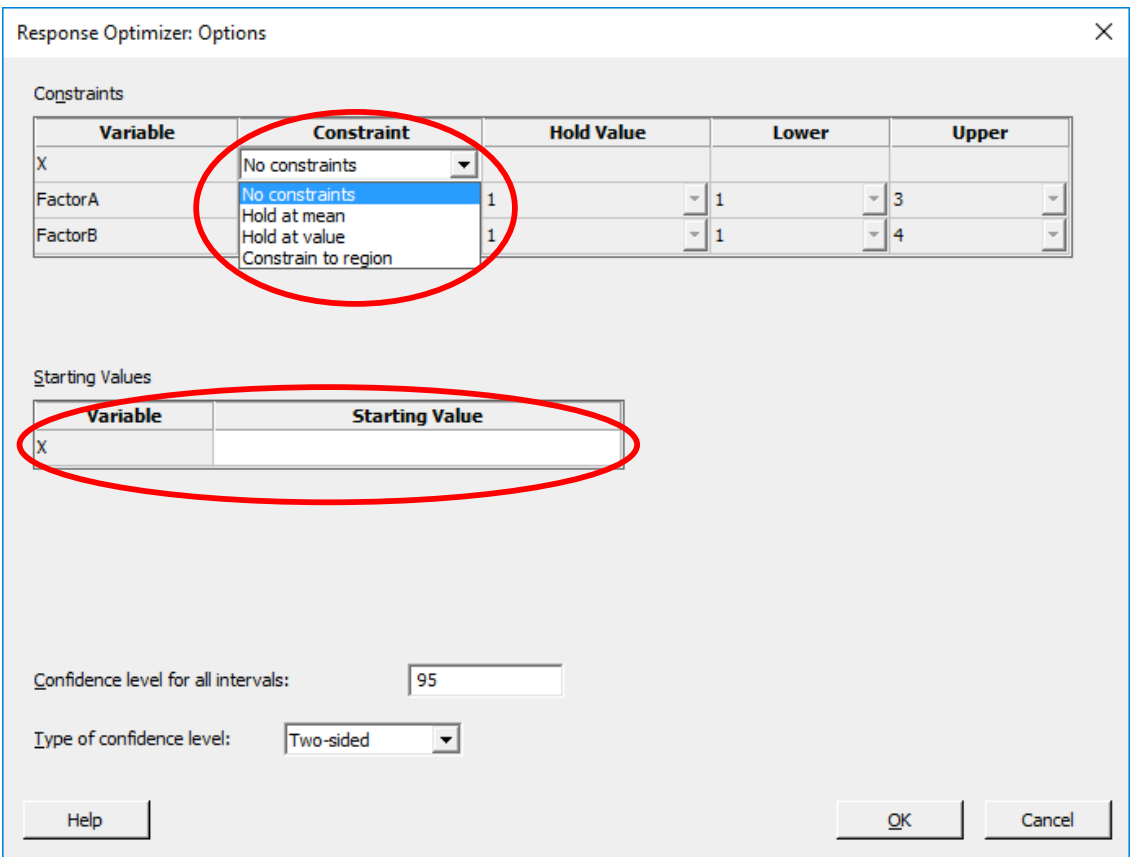

Nebenbedingungen und Startwerte für Kovariate können jetzt auch über das Unterdialogfeld **Zielgrößenoptimierung > Optionen** festgelegt werden. Das Unterdialogfeld **Zielgrößenoptimierung > Speichern** schließt Kovariate ein.

#### **ADDITIVE Soft- und Hardware für Technik und Wissenschaft GmbH** Max-Planck-Straße 22b • D-61381 Friedrichsdorf / Ts. Tel.: 06172 - 5905 - 0 • Fax.: 06172-77613

E-mail: info@additive-net.de • http://www.additive-net.de

#### Vergleiche

Das Dialogfeld **Statistik > Varianzanalyse (ANOVA) > Allgemeines lineares Modell > Vergleiche** wurde überarbeitet, um die Benutzerfreundlichkeit zu verbessern. Die Terme können nun anhand von Kontrollkästchen ausgewählt werden. Die Tabelle der 'Kontrollstufen' wird nur angezeigt, wenn zuvor 'Mit Kontrolle' unter 'Vergleichstyp' ausgewählt wurde.

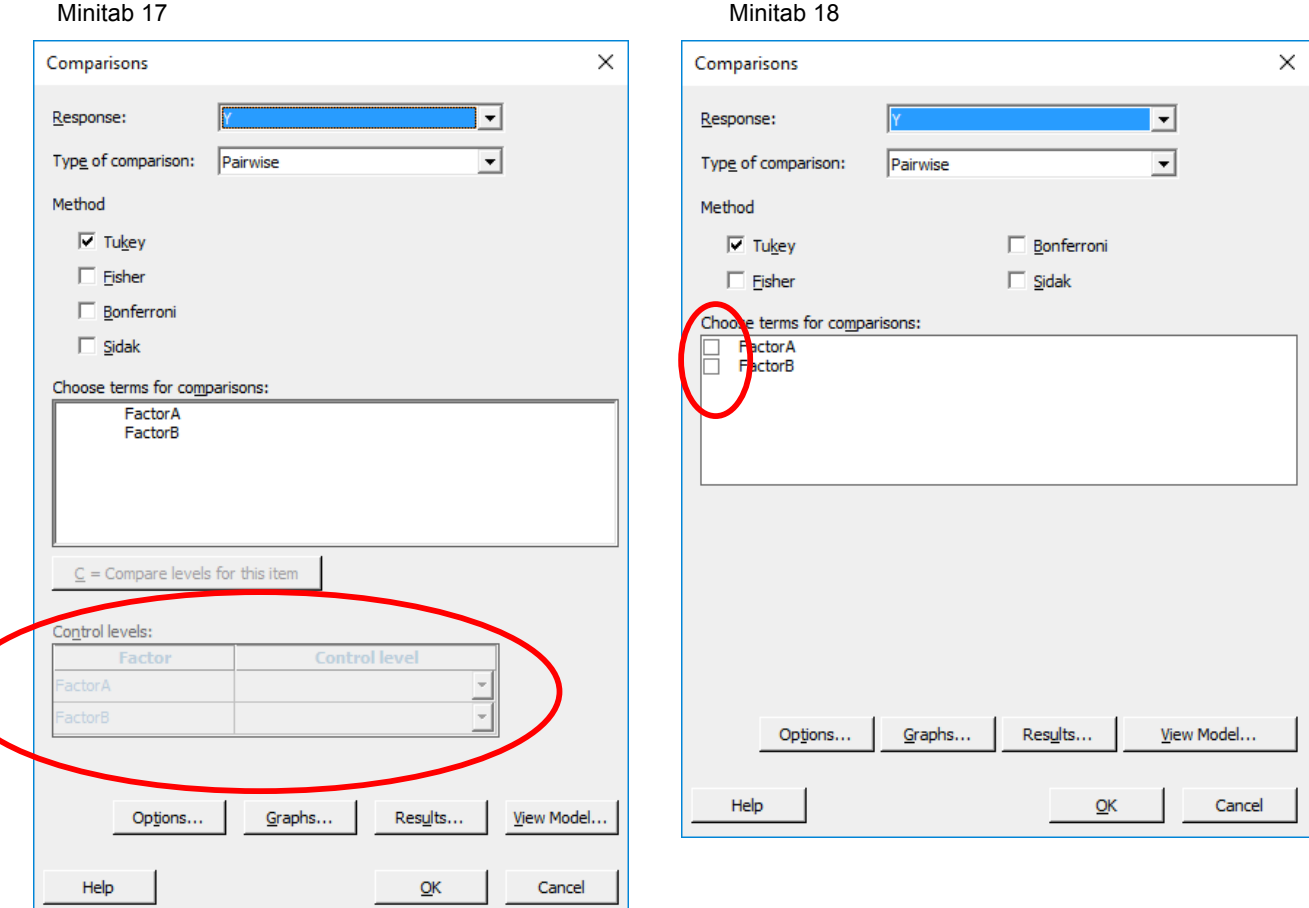

## **Versuchsplanung (DOE)**

#### Definitive Screening-Versuchspläne

Es gibt ein neues Menü **Statistik > Versuchsplanung (DOE) > Screening**, über das definitive Screening-Versuchspläne erstellt werden können. Diese Screening-Versuchspläne mit Auflösung IV ermöglichen die Schätzung der einzelnen quadrierten Terme sowie der Haupteffekte unabhängig von der Vermengung mit 2-Faktor-Wechselwirkungen.

Das neue Screening-Menü umfasst auch Plackett-Burman-Versuchspläne, die ebenfalls über **Statistik > Versuchsplanung (DOE) > Faktoriell** zur Verfügung stehen.

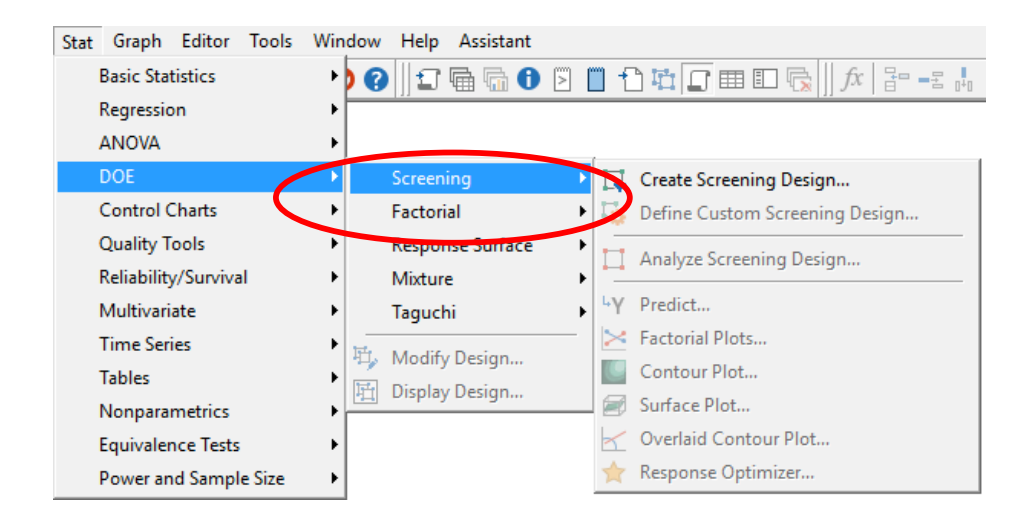

#### Allgemeine faktorielle Versuchspläne

Ein Pareto-Diagramm der Effekte ist jetzt unter **Statistik > Versuchsplanung (DOE) > Faktoriell > Faktoriellen Versuchsplan analysieren** für allgemeine faktorielle Versuchspläne verfügbar (für Versuchspläne mit Faktoren, die mehr als 2 Stufen haben), um signifikante Faktoren visuell zu identifizieren.

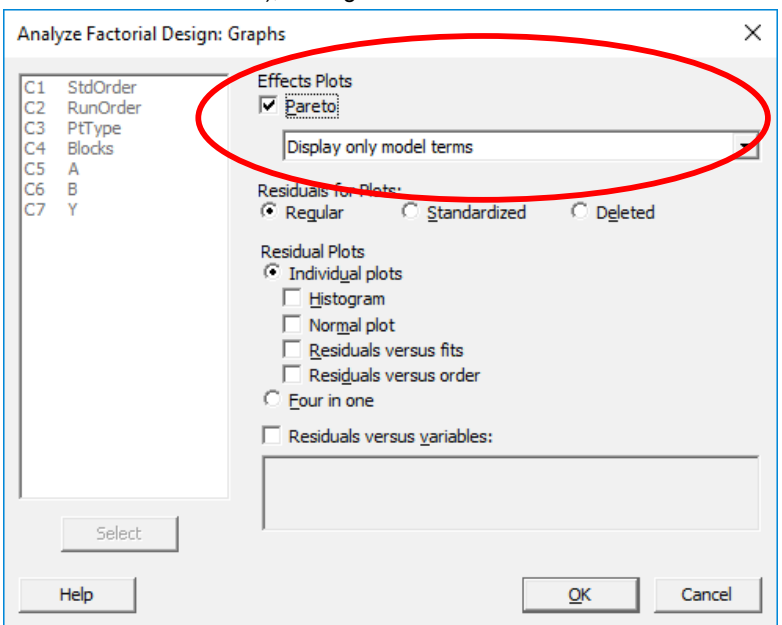

Wirkungsflächenversuchspläne

Zum Identifizieren von signifikanten Faktoren, befinden sich nun auch Effektediagramme unter **Statistik > Versuchsplanung (DOE) > Wirkungsfläche > Wirkungsflächenversuchsplan analysieren**.

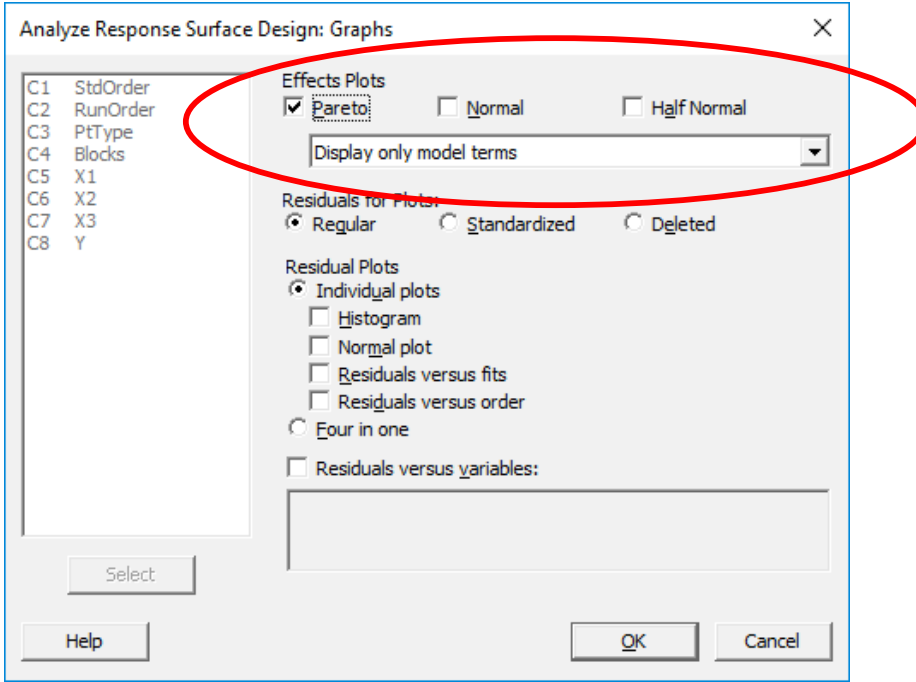

#### **Qualitätswerkzeuge**

#### Prozessfähigkeitsanalyse

Wenn ein Anwender den Standardtoleranzwert in einem der unten aufgeführten Dialogfelder **Statistik > Qualitätswerkzeuge > Prozessfähigkeitsanalyse** oder **Capability Sixpack** ändert (via das Unterdialogfeld **Optionen**), wird nun eine Fußnote in der grafischen Ausgabe angezeigt, die auf den festgelegten Wert hinweist. Um den Standardwert anzuzeigen oder zu ändern, wählen Anwender **Extras > Optionen > Regelkarten** u**nd Qualitätswerkzeuge > Prozessfähigkeitsanalyse**.

- Prozessfähigkeitsanalyse
	- o Normal
	- o Zwischen/Innerhalb
	- o Nicht normal
	- o Mehrere Variablen (normal)
	- o Mehrere Variablen (nicht normal)
- Capability Sixpack
	- o Normal
	- o Zwischen/Innerhalb
	- o Nicht normal

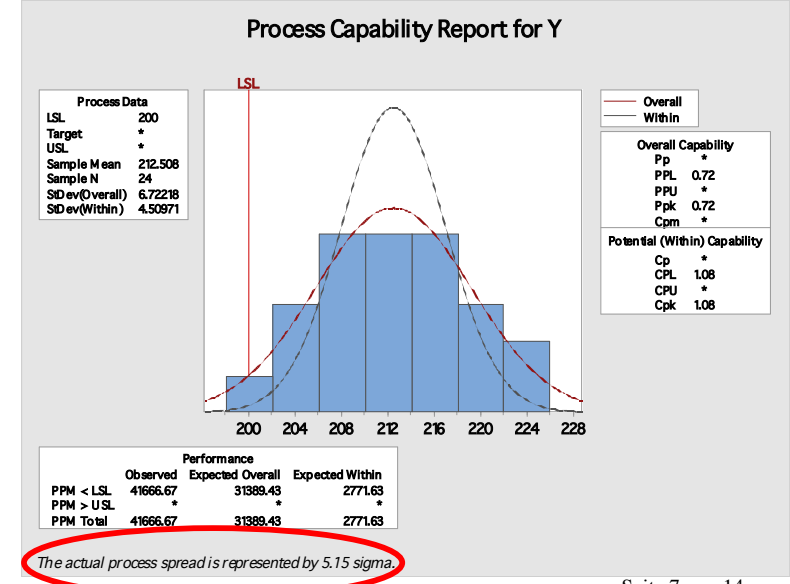

Toleranzintervalle (Nicht-Normalverteilung)

**Statistik > Qualitätswerkzeuge > Toleranzintervalle (Nicht-Normalverteilung)** stellt eine neue Funktion zum Berechnen von Toleranzintervallen für folgende Verteilungen dar: Weibull, Lognormal, Gamma, Exponential, kleinster oder größter Extremwert, Logistisch oder Loglogistisch.

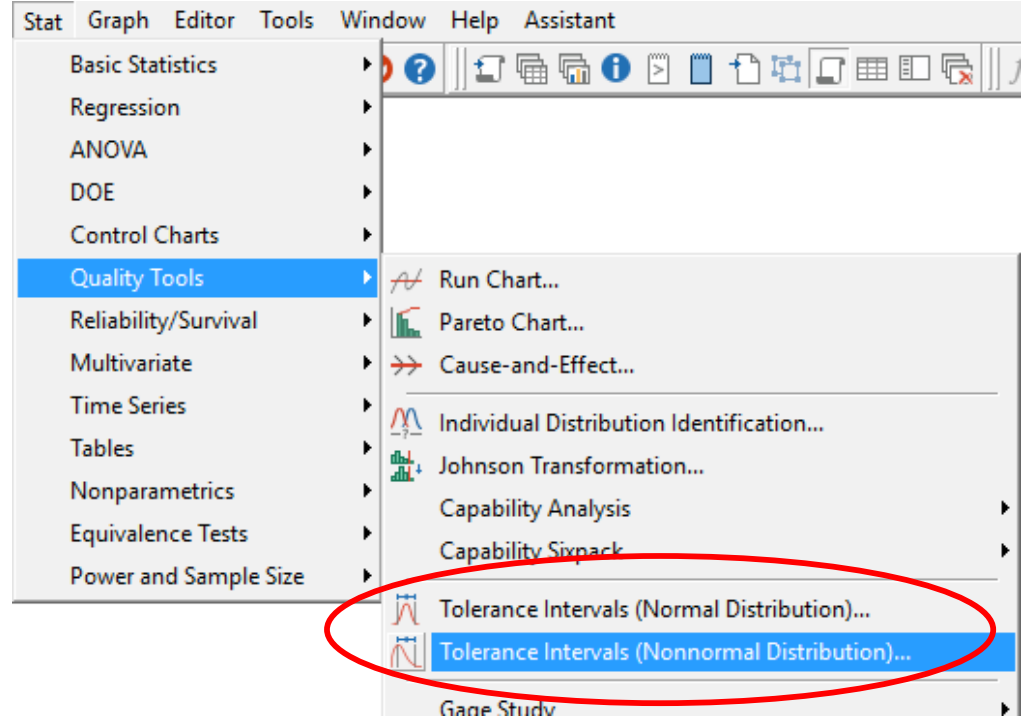

Toleranzintervalle (Normalverteilung)

Aufgrund der Ergänzung der nicht normalverteilten Toleranzintervalle wird das Menü **Statistik > Qualitätswerkzeuge > Toleranzintervalle** jetzt als **Toleranzintervalle (Normalverteilung)** bezeichnet.

Außerdem wurde die Option 'Mindestprozentsatz der Grundgesamtheit in Intervall' vom Unterdialogfeld Optionen in das Hauptdialogfeld verschoben.

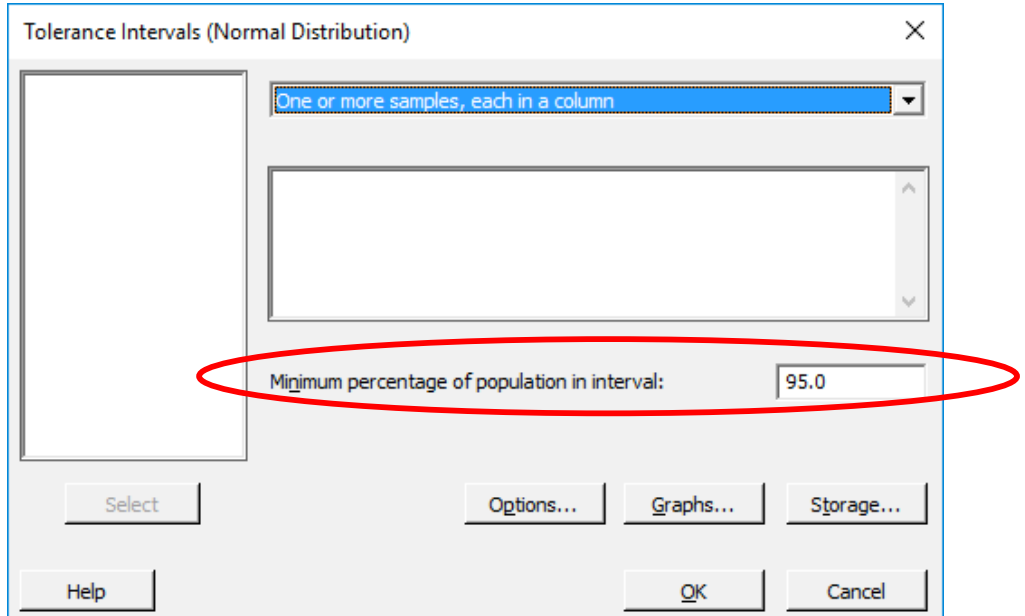

#### Messsystemanalyse

Für **Statistik > Qualitätswerkzeuge > Messsystemanalyse (MSA) > Messsystemanalyse (gekreuzt), (geschachtelt)** und **(erweitert)** kann jetzt die Streuung der Teile in der Untersuchung mit Hilfe der historischen Standardabweichung berechnet werden, wenn ein Wert angegeben ist.

Das neue Dropdown-Menü umfasst die Optionen 'Zum Schätzen der Prozessstreuung historische Standardabweichung verwenden' (die neue Standardeinstellung) und 'Zum Schätzen der Prozessstreuung Teile in der Untersuchung verwenden' (die bisherige - und einzige - Standardeinstellung in Minitab 17).

'Wahrscheinlichkeiten der Fehlklassifikation' ist von nun an standardmäßig ausgewählt. Bei gekreuzten und geschachtelten Messsystemanalysen befindet sich dieses Kontrollkästchen im Unterdialogfeld Optionen. Bei erweiterten Messsystemanalysen ist es unter Ergebnisse zu finden.

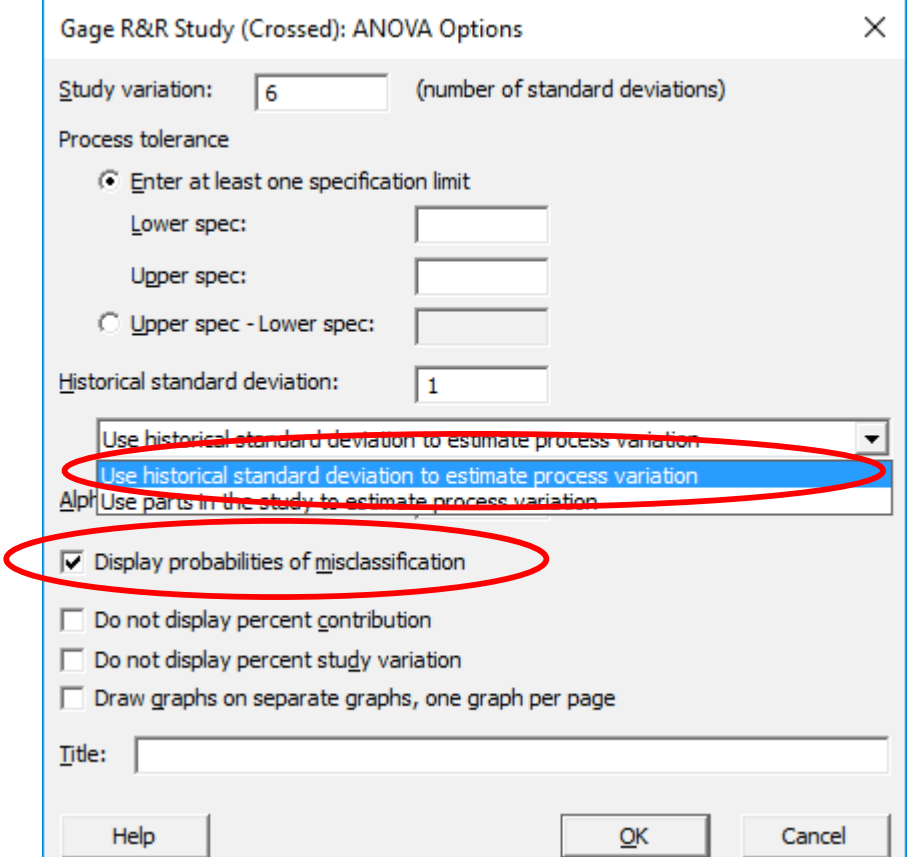

## **Trennschärfe und Stichprobenumfang**

#### Stichprobenumfang für Toleranzintervalle

Die Terminologie in **Statistik > Trennschärfe und Stichprobenumfang > Stichprobenumfang für** 

**Toleranzintervalle** wurde für Minitab 18 von 'Fehlerspannen für Prozentsatz der Grundgesamtheit in Intervallen (%)' in 'Akzeptable Höchstprozentsätze der Grundgesamtheit in Intervall (p\*)' geändert, um eine höhere Benutzerfreundlichkeit zu erreichen.

Außerdem wurde die Option 'Mindestprozentsatz der Grundgesamtheit in Intervall' vom Unterdialogfeld Optionen in das Hauptdialogfeld verschoben.

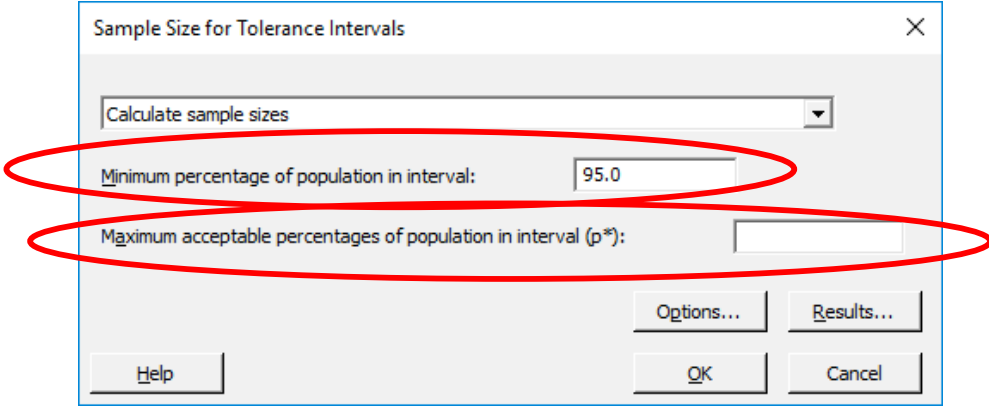

## Zuverlässigkeit/Lebensdauer

Verteilungsanalyse (Rechtszensierung und beliebige Zensierung) und Verteilungsgebundene Analyse (Rechtszensierung und beliebige Zensierung)

Bei der Verwendung der Schätzmethode der kleinsten Quadrate (Hinweis: Die Maximum-Likelihood-Methode ist noch immer die Standardeinstellung.) werden Konfidenzintervalle für Modellparameter, Perzentile, Zuverlässigkeit oder Überlebenswahrscheinlichkeiten zusätzlich zu Hypothesentests, Varianz-Kovarianz-Matrizen und Standardfehlern

nicht mehr berechnet. Im Unterdialogfeld Schätzen sind nun die Bedienelemente für Konfidenzintervalle deaktiviert, wenn die Methode der kleinsten Quadrate ausgewählt ist.

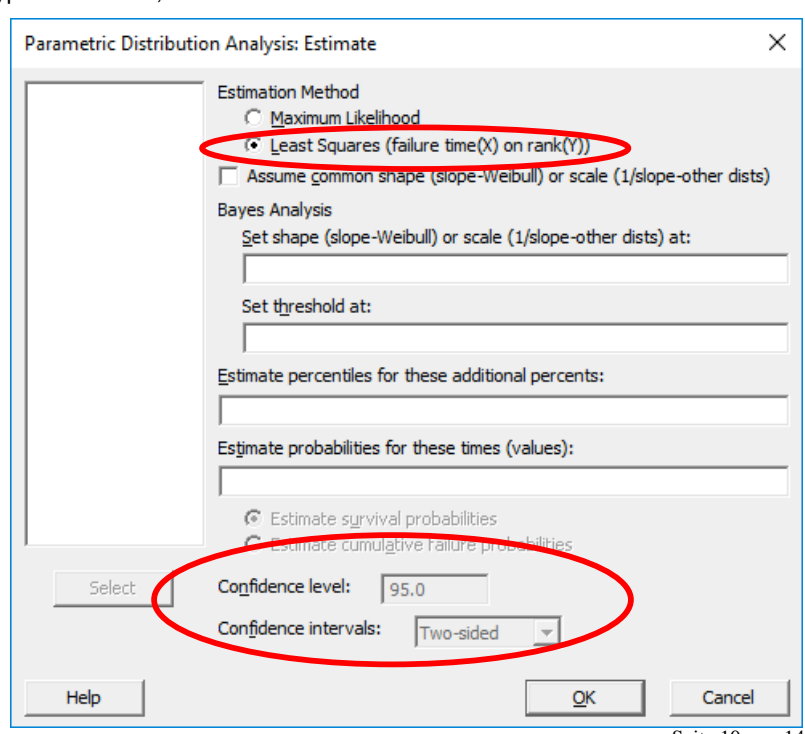

**Soft- und Hardware für Technik und Wissenschaft GmbH** Max-Planck-Straße 22b • D-61381 Friedrichsdorf / Ts. Tel.: 06172 - 5905 - 0 • Fax.: 06172-77613 E-mail: info@additive-net.de • http://www.additive-net.de

#### Menü 'Assistent'

#### X-quer/R- und X-quer/S-Karten

Der empfohlene Wert für den Stichprobenumfang in der Auswertung basiert jetzt auf der Teilgruppengröße. In Minitab 17 wurde dieser Wert bei 100 gehalten. Wenn die Teilgruppengröße nicht konstant ist, wird die durchschnittliche Teilgruppengröße verwendet.

Die neuen Werte sind:

- Wenn die Teilgruppengröße < 3, dann ist der empfohlene Stichprobenumfang 100.
- Wenn 3 <= Teilgruppengröße < 4, dann ist der empfohlene Stichprobenumfang 80.
- Wenn 4 <= Teilgruppengröße < 6, dann ist der empfohlene Stichprobenumfang 70.
- Wenn die Teilgruppengröße >= 6, dann ist der empfohlene Stichprobenumfang 60.

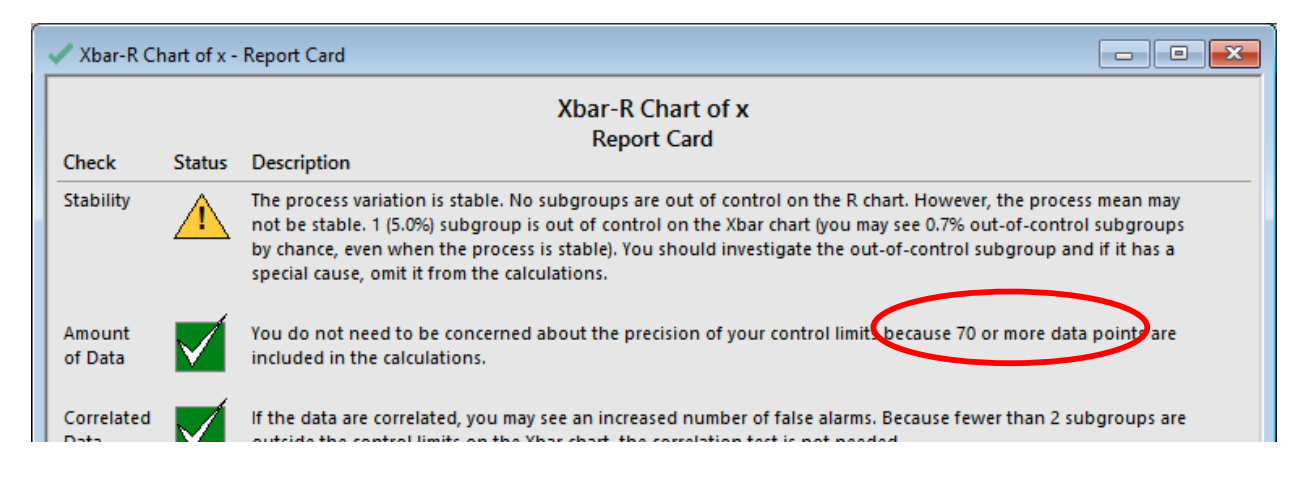

Messsystemanalyse (gekreuzt)

**Assistent > Messsystemanalyse (MSA) > Messsystemanalyse (gekreuzt)** berechnet jetzt die Streuung der Teile in der Untersuchung mit Hilfe der historischen Standardabweichung, wenn ein Wert angegeben ist. Das Dialogfeld selbst hat sich nicht geändert.

## **Sessionfenster**

Das Sessionfenster wurde anhand eines modernen Erscheinungsbilds und neuen Funktionen neu gestaltet, einschließlich der Option:

1. Anzahl der Dezimalstellen ändern (z. B. Regressionskoeffizienten, Mittelwerte etc.)

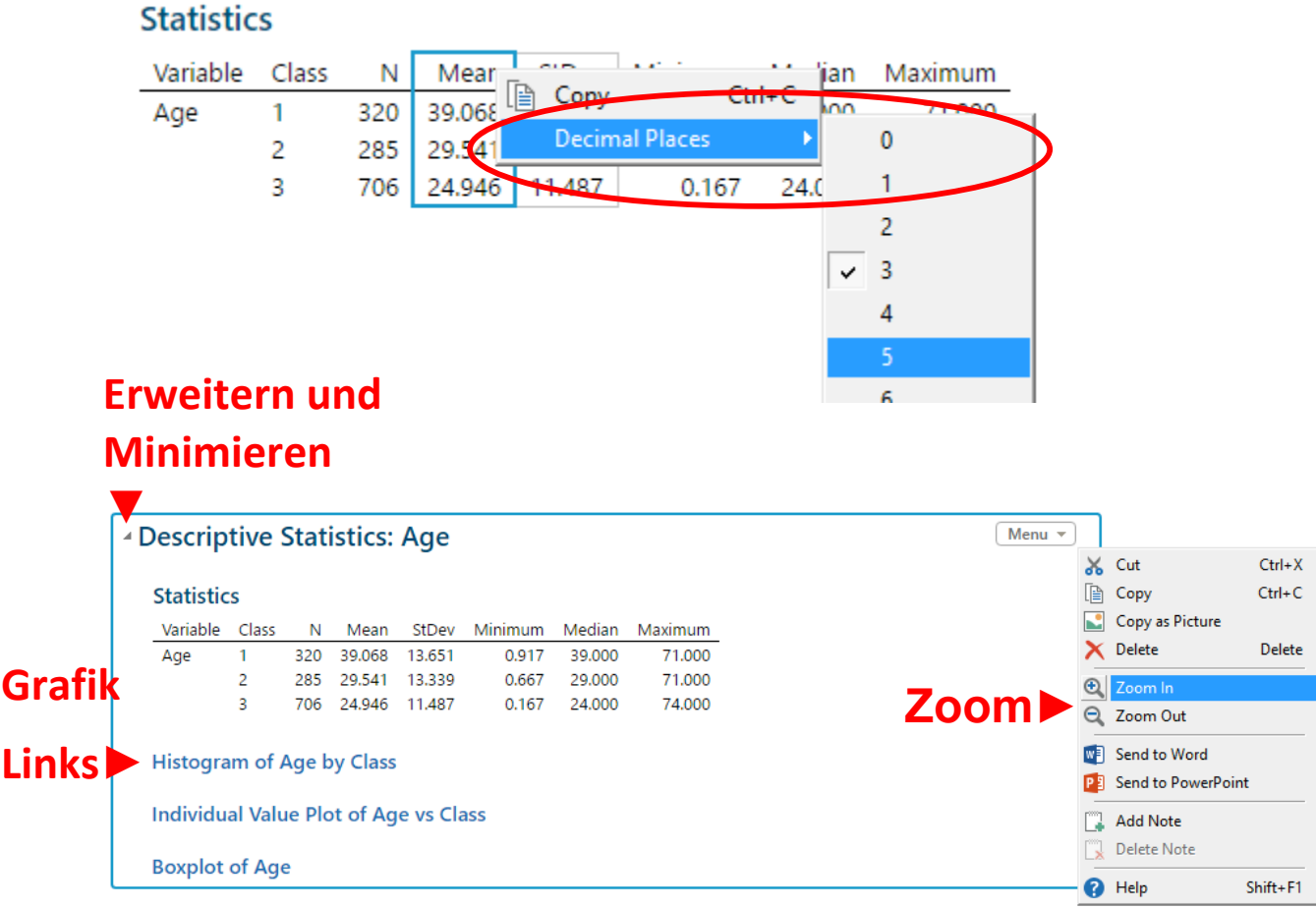

- 2. Vergrößern und Verkleinern (über Menü oder mit Alt-Taste + Mausrad)
- 3. Einfacher Zugriff auf die Grafiken via Links
- 4. Erweitern und Minimieren aller Analysen
- 5. Befehle werden in einem separaten Feld eingegeben, unabhängig von den Sessionsergebnissen. Um das Feld der Befehlszeile zu öffnen, klicken Anwender auf eine beliebige Stelle im Sessionfenster und dann im Menü auf Editor > Befehlszeile anzeigen.

Es ist zu beachten, dass ältere Sessionergebnisse beim Importieren von älteren Projekten in Minitab 18 sichtbar sind. Wenn jedoch **Datei > Projekt speichern unter** verwendet wird, um ein Minitab-18-Projekt in einem älteren Format (z. B. Minitab 17) zu speichern, ist die Ausgabe des Sessionfensters von Minitab 18 nicht in Minitab 17 sichtbar.

#### **ADDITIVE Soft- und Hardware für Technik und Wissenschaft GmbH** Max-Planck-Straße 22b • D-61381 Friedrichsdorf / Ts.

Tel.: 06172 - 5905 - 0 • Fax.: 06172-77613 E-mail: info@additive-net.de • http://www.additive-net.de

## **Project Manager – Arbeitsblattordner zeigen**

Wenn Anwender zu Arbeitsblattordner zeigen navigieren (Strg+Alt+D) und dann mit der rechten Maustaste klicken, besteht nun die Option, die Reihenfolge, in der die Arbeiterblätter aufgelistet sind, zu sortieren, entweder Nach Erstellungsdatum (Standard) oder Nach Titel.

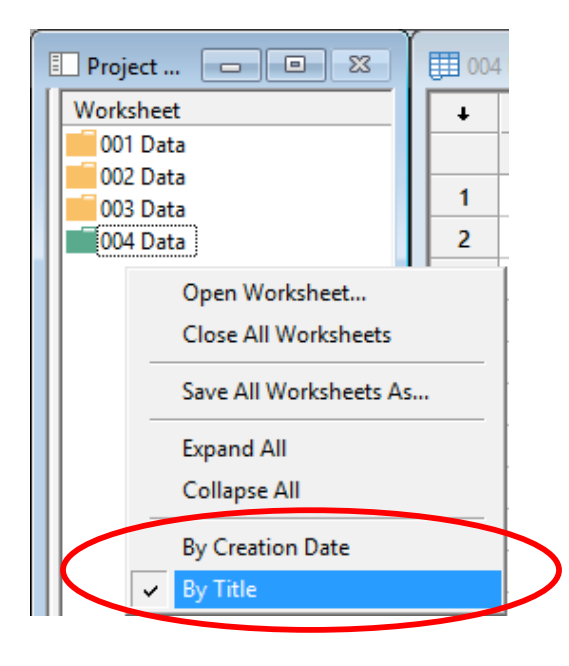

## **Zugriff – Hoher Kontrast für Menüs**

Wenn Ihr Rechner sich im Modus für hohen Kontrast befindet, befolgen die Menüs in Minitab 18 diese Einstellung.

**Soft- und Hardware für Technik und Wissenschaft GmbH** Max-Planck-Straße 22b • D-61381 Friedrichsdorf / Ts. Tel.: 06172 - 5905 - 0 • Fax.: 06172-77613 E-mail: info@additive-net.de • http://www.additive-net.de

## **Online-Hilfe**

Die Minitab-Hilfe steht nun online zur Verfügung. Unabhängig davon, an welcher Stelle in der Software Anwender auf die Hilfe zugreifen, werden sie automatisch zu dem entsprechenden Inhalt auf der Minitab-Webseite weitergeleitet. Alternativ besteht die Möglichkeit, die Hilfe lokal zu installieren, wenn üblicherweise kein Zugang zum Internet vorhanden ist. Um die Hilfe lokal zu installieren, muss nur für den ersten Download eine Internetverbindung verfügbar sein. Das Hilfe-Menü hat ebenfalls ein neues Erscheinungsbild.

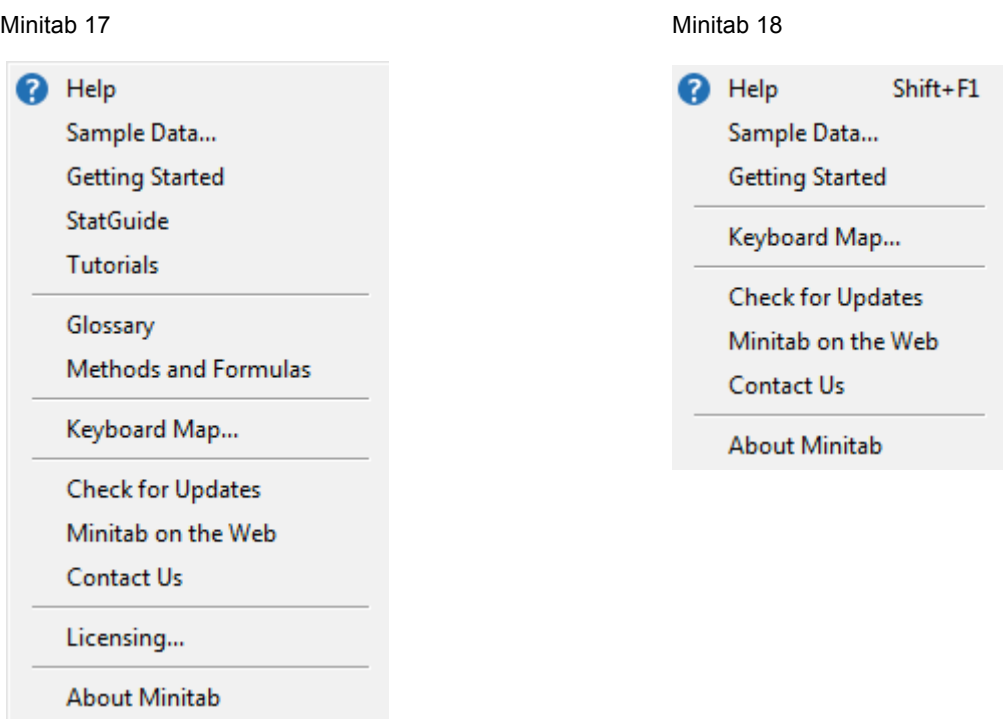

## **Veraltete Funktionen**

Explorative Datenanalyse (EDA)

Auch wenn das EDA-Menü in Minitab 17 über Extras > Anpassen zugänglich war, stehen das Menü und die entsprechenden Befehle nun nicht mehr zur Verfügung.

-------------------------------------

-------------------------------------

**ADDITIVE Kontaktdaten Verkauf:** 06172-5905-30 oder minitab@additive-net.de

#### **ADDITIVE Kontaktdaten Technik/ Support/ Installation:**

06172-5905-20 oder support@additive-net.de

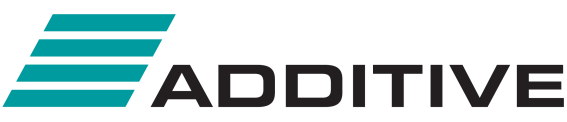

SOFT- & HARDWARE FÜR TECHNIK & WISSENSCHAFT

**ADDITIVE** Soft- und Hardware für Technik und Wissenschaft GmbH Max-Planck-Straße 22b · D-61381 Friedrichsdorf / Ts. Tel.: 06172-5905-0 • Fax.: 06172-77613 E-Mail: info@additive-net.de . http://www.additive-net.de